How To Install APPS into your Phone.

1.

Reach the folder contains item below:

Find For **.apk** files

Name

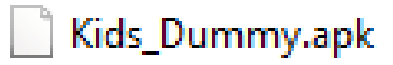

2. Copy .apk files into your Phone & proceed instalation.

*Just Copy this files from your PC to Handphone via USB cables.*

*No need any Playstore apps or other.*

 $\bullet$ 

**C** 

How to Open Up MY Apps Code In Mitapp.

1.Reach the link below:

<http://ai2.appinventor.mit.edu/>

No need any installer,just get login via your Goggle ACC.

2. Projects->My Projects->Import Project .aia from my computer.

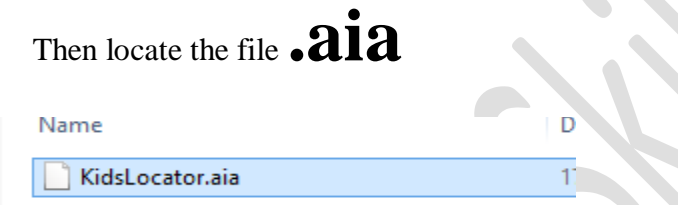

3.Your code will be uploaded and looks as below:

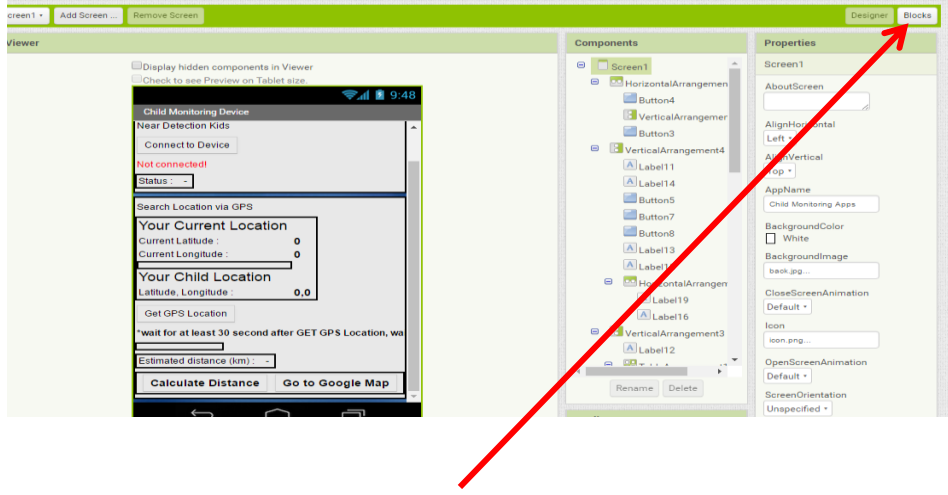

4.To view your program,click on blocks